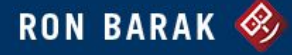

## **IF YOU ALREADY HAVE A DISQUS ACCOUNT:**

You can log into Disqus via disqus.com or through the buttons at the bottom of the post using your username or email address. You can also login with your favorite social media accounts!

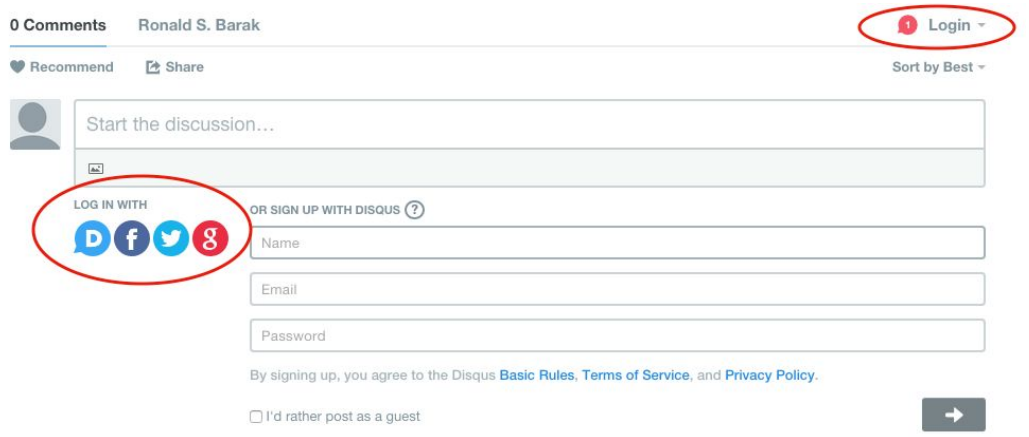

## **CREATING A DISQUS LOGIN ACCOUNT**

You can also create your Disqus account right here on the site! It's very easy. Click in the **Name** field and enter in your name, email address, and create a password of your own choosing that will be easy for you to remember. Once you submit this information, you are good to go!

You also have the option of creating an account directly from their website, [http://disqus.com](http://disqus.com/) and click on the "Sign Up" button in the top right corner.

When complete, you will be able to add your comment in the "Start the discussion…" field!

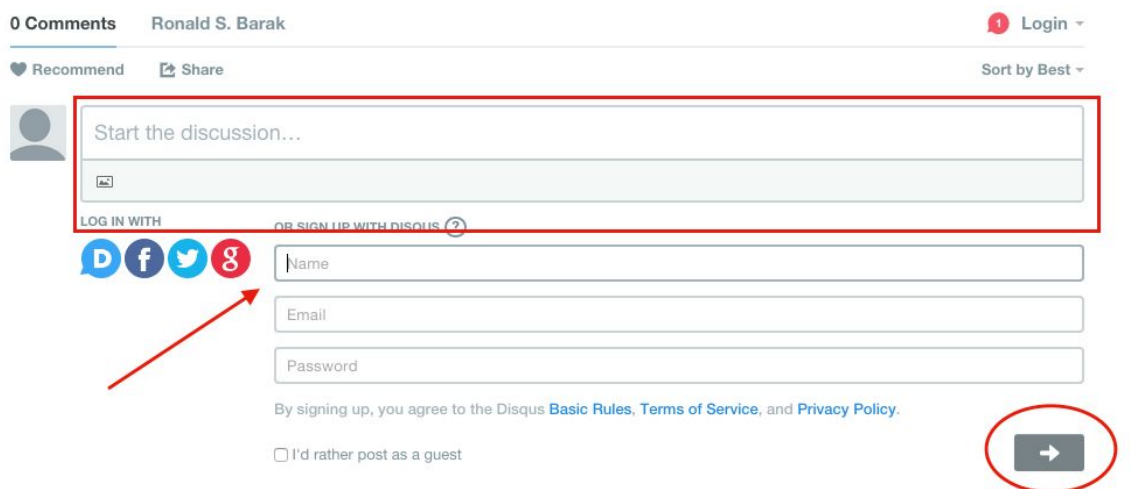

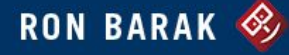

## **WHAT HAPPENS AFTER I POST MY COMMENT?**

You will see that your comment is now preserved for *Website Administrator approval*. This is simply to assure that off color or other inappropriate remarks are not posted. Once approved, your comment will be published!

One of the many nice features of having this free Disqus account is that when someone comments on or replies to your post, you will receive an email from Disqus telling you that has happened and providing you with the comment or reply right there in your inbox. If you wish to respond to that, you can do so from our website or you can do it right there from the Disqus email to you where you will find a reply button.

## **HOW DO I COMMENT AS A GUEST?**

If you do not want to create a Disqus account, you can always comment as a guest. Simply enable the "I'd rather post as guest" checkbox. Your credentials will not be used to create a Disqus account or profile.

Once you post, you will not be able to edit/delete your comment.

Commenting as a guest also means you will not be subscribed to email notifications of new comments, including replies to your comments.

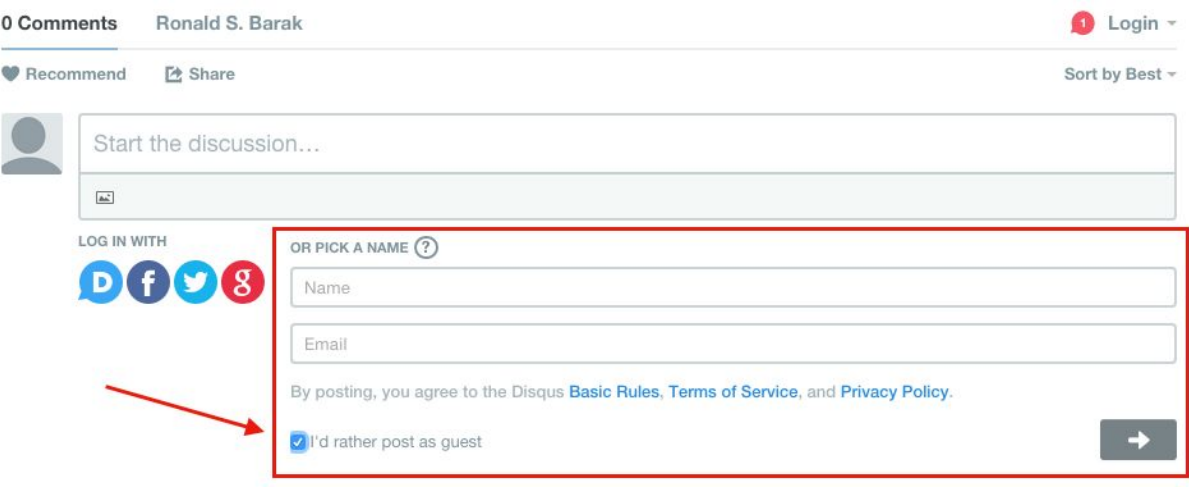